### **Microsoft 70-573**

TS: Microsoft SharePoint 2010, Application Development

Version: 34.1

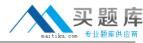

#### Topic 1, C#

#### **QUESTION NO: 1**

You create a Web Part by using Microsoft Visual Studio 2010. You need to execute SPDisposeCheck.exe before the Web Part is deployed. What should you do?

- A. Configure a pre-deployment command line.
- **B.** Configure SPDisposeCheck.exe as an external tool.
- **C.** Change the configuration from Active (Debug) to Release.
- **D.** Change the active deployment configuration to No Activation.

# Answer: A Explanation:

MNEMONIC RULE: "before deployed = pre-deployment"

How to: Set SharePoint Deployment Commands

http://msdn.microsoft.com/en-us/library/ee231534.aspx

#### **QUESTION NO: 2**

You have a SharePoint site collection. The root Web of the site collection has the URL http://intranet.

You plan to create a sandboxed solution that will contain a Web Part. The Web Part will display the title of the root Web.

You write the following code segment for the Web Part. (Line numbers are included for reference only.)

01 SPSite currentSite = new SPSite("http://intranet");

02

03 Label currentTitle = new Label();

04 currentTitle.Text = currentSite.RootWeb.Title;

You add the Web Part to a page in the root Web and receive the following error message: "Web Part Error: Unhandled exception was thrown by the sandboxed code wrapper's Execute method in the partial trust app domain: An unexpected error has occurred."

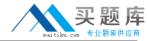

You need to prevent the error from occurring.

What should you do?

**A.** Add the following line of code at line 02:

currentSite.OpenWeb();

**B.** Add the following line of code at line 02:

currentSite.OpenWeb("http://intranet");

**C.** Change line 01 to the following code segment:

SPSite currentSite = SPContext.Current.Site;

**D.** Change line 04 to the following code segment:

currentTitle.Text = currentSite.OpenWeb().Title;

# Answer: C Explanation:

MNEMONIC RULE: "sandboxed = SPContext"

OpenWeb() method returns SPWeb object, so answers A and B are incorrect, since they assume OpenWeb()method doesn't return an object.

Answer D is incorrect for the same reason.

This constructor is allowed in sandboxed solutions. in that case, the value of the requestUrl parameter mustresolve to the parent site collection in which the sandboxed solution is deployed. If the value of the requestUrl parameter resolves to the URL of any other site collection, the constructor throwsan exception because a sandboxed solution is not allowed to access any SharePoint objects outside its hostingsite collection.

SPSite Constructor (String)

http://msdn.microsoft.com/en-us/library/ms466911.aspx

#### **QUESTION NO: 3**

You are creating a Web Part that will be deployed as a sandboxed solution. You need to ensure that the Web Part can write debugging information to the SharePoint trace logs. Which class should the logging component inherit?

- A. SPDelegate
- B. SPLog
- C. SPPersistedObject
- **D.** SPProxyOperation

Answer: D Explanation:

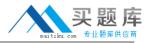

MNEMONIC RULE: "sandboxed solution needs SPProxyOperation"

You can implement your full-trust functionality in classes that derive from the SPProxyOperation abstract classand deploy the assembly to the global assembly cache. These classes expose a full-trust proxy that you cancall from within the sandbox environment.

Full-trust proxies can provide a useful way to expose logging and configuration functionality to sandboxedapplications.

**Hybrid Approaches** 

http://msdn.microsoft.com/en-us/library/ff798433.aspx

#### **QUESTION NO: 4**

You need to create a Web Part that will store and retrieve information for the current subsite. Which object should you use?

- **A.** SPContext.Current.Site.RootWeb.AllProperties
- B. SPContext.Current.Site.RootWeb.Configuration
- C. SPContext.Current.Web.Configuration
- D. SPContext.Current.Web.Properties

# Answer: D Explanation:

MNEMONIC RULE: "information is in Web.Properties"

SPContext.Current.Web is SPWeb object.

Properties is the SPPropertyBag object with the metadata for the website.

SPWeb.Properties Property

http://msdn.microsoft.com/en-us/library/microsoft.sharepoint.spweb.properties.aspx

#### **QUESTION NO: 5**

You create a SharePoint solution. You deploy the SharePoint solution by using Microsoft Visual Studio 2010. You need to prevent the Feature that is contained in the solution from being automatically activated when you deploy the solution. What should you configure in Visual Studio 2010?

- **A.** the active deployment configuration
- **B.** the build configuration
- C. the pre-deployment command line

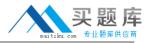

#### D. the startup item

Answer: A Explanation:

MNEMONIC RULE: "deploy the solution = active deployment configuration"

How to: Edit a SharePoint Deployment Configuration http://msdn.microsoft.com/en-us/library/ee231587.aspx

Walkthrough: Creating a Custom Deployment Step for SharePoint Projects

http://msdn.microsoft.com/en-us/library/ee256698.aspx

#### **QUESTION NO: 6**

You are developing a custom Feature by using Microsoft Visual Studio 2010. You need to ensure that when you deploy the Feature, a file named Form1.xsn is deployed to the Feature folder. You must achieve this goal by using the minimum amount of development effort. What should you do?

- **A.** Add a new module to the Visual Studio project.
- **B.** Add a Feature receiver to the Visual Studio project.
- C. Configure the Properties element in the Feature definition file.
- **D.** Configure the ActivationDependencies element in the Feature definition file.

# Answer: A Explanation:

MNEMONIC RULE: "deploy file = module"

A module is a collection of file instances, which are instances of files that are provisioned in a site. To provisiona file into Microsoft SharePoint Foundation Web sites, you must use the Module element within a Feature orsite definition. The Module element allows you to add one or more files to a SharePoint Foundation Web site ordocument library.

Module

http://msdn.microsoft.com/en-us/library/ms462994.aspx

How to: Provision a File

http://msdn.microsoft.com/en-us/library/ms441170.aspx

#### **QUESTION NO: 7**

You have a Feature named Feature 1. You plan to create a new version of Feature 1 that will upgrade the existing version of Feature 1. You need to ensure that when Feature 1 is upgraded,

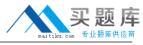

additional configuration data is added to the property bag of the site. What should you do?

- **A.** Add a <CustomUpgradeAction> element and increase the Version number of the Feature.
- **B.** Add a <CustomUpgradeAction> element and increase the UIVersion number of the Feature.
- **C.** Add an <ActivationDependencies> element and increase the Version number of the Feature.
- **D.** Add an <ActivationDependencies> element and increase the UIVersion number of the Feature.

# Answer: A Explanation:

MNEMONIC RULE: "CustomUpgradeAction Version"

<CustomUpgradeAction> — Allows you to execute custom code when a Feature instance is being upgraded.

Feature.xml Changes

http://msdn.microsoft.com/en-us/library/ee537575.aspx

#### **QUESTION NO: 8**

You create a SharePoint solution by using Microsoft Visual Studio 2010. The SharePoint solution contains a third-party assembly. You need to deploy the third-party assembly to the Global Assembly Cache (GAC).

What should you use?

- **A.** a SharePoint mapped folder
- **B.** the active deployment configuration
- **C.** the Feature Designer
- D. the Package Designer

### Answer: D Explanation:

MNEMONIC RULE: "Package Designer for GAC"

How to add assemblies into GAC/web application's bin folder using WSPs created using Visual studio 2010'sSharePoint projects.

http://girishm.blog.com/2010/10/19/how-to-add-assemblies-into-gac-web-applications-bin-folder-using-wspscreated-using-visual-studio-2010s-sharepoint-projects-2/

The package contains features and other assets and is used when you deploy solutions to SharePoint.

The package is also where the assembly deployment location is determined.

Visual Studio 2010 introduces a package designer, which makes viewing and managing packages much easier.

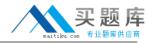

Visual Studio 2010 Tools for SharePoint Development http://msdn.microsoft.com/en-us/magazine/ee309510.aspx

#### **QUESTION NO: 9**

You have a custom site definition. You create a custom site Feature. You need to ensure that the Feature is activated for all new sites that are created by using the custom site definition. What should you do?

- A. Modify the Onet.xml file.
- **B.** Modify the web.config file.
- **C.** Add a Feature receiver to the custom site Feature.
- **D.** Add a Feature dependency to the custom site Feature.

# Answer: A Explanation:

MNEMONIC RULE: "custom site definition = Onet.xml"

You can perform the following kinds of tasks in a custom Onet.xml file that is used for either a custom sitedefinition or a custom web template:

Specify an alternative cascading style sheet (CSS) file, JavaScript file, or ASPX header file for a sitedefinition.

Modify navigation areas for the home page and list pages.

Add a new list definition as an option in the UI.

Define one configuration for the site definition or web template, specifying the lists, modules, files, and WebParts that are included when the configuration is instantiated.

Specify Features to be included automatically with websites that are created from the site definition or webtemplate.

**Understanding Onet.xml Files** 

http://msdn.microsoft.com/en-us/library/ms474369.aspx

#### **QUESTION NO: 10**

You create a console application to manage Personal Sites.

The application contains the following code segment. (Line numbers are included for reference only.)

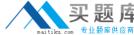

```
01 SPSite siceCollection = new SPSite ("http://rcoss");
02 UserProfileManager profileManager = new UserProfileManager
(Server-Context.GetContext (siteCollection));
03 UserProf ile profile = prof ileManager. GetUser Prof ile ("domainWusername");
04 SPSite personalSite = profile.PersonalSite;
05
06 siteCollection.Dispose ();
You deploy the application to a SharePoint site.
After deploying the application, users report that the site loads slowly.
You need to modify the application to prevent the site from loading slowly.
What should you do?
A. Remove line 06.
B. Change line 06 to the following code segment.
siteCollection. Close ();
C. Add the following line of code at line 05.
pecsonalSite. Close ();
D. Add the following line of code at line OS.
personolSite.Dispose ();
Answer: B
Explanation:
QUESTION NO: 11
You create a Web Part that takes three values from three text boxes and creates a new
SharePoint site when you click a button named CreateNewSite.
The Web Part contains the following code segment.
protected void CreateNewSite_Click(object sender, EventArgs e)
```

{

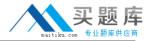

SPSite site = SPContext.Current.Site;

SPWeb web = site.AllWebs.Add(SiteNameTextBox.Text, SiteTitleTextBox.Text,

 $Site Description Text Box. Text, \ 0, \ SPWeb Template. Web Template STS, \ false, \ false);$ 

}

You test the Web Part and it works properly.

When another user attempts to use the Web Part to create a new site, he receives the following error message: "Error: Access Denied."

You need to ensure that users can use the Web Part to create new sites.

What should you do?

- **A.** Add web.Update() after the code segment.
- **B.** Add web. Validates Form Digest() after the code segment.
- **C.** Run the code segment inside a SPSecurity.RunWithElevatedPrivileges delegate.
- **D.** Add the following code after the code segment:

SPUser currentUser = System.web.CurrentUser;

web.Users.Add(currentUser.LoginName, currentUser.Email, currentUser.Name, "");

### Answer: C

### **Explanation:**

MNEMONIC RULE: "Access Denied = RunWithElevatedPrivileges"

SPSecurity.RunWithElevatedPrivileges Method

http://msdn.microsoft.com/en-

us/library/microsoft.sharepoint.spsecurity.runwithelevatedprivileges.aspx

#### **QUESTION NO: 12**

You have a custom theme named MyTheme . The theme is defined in a file named  $\mbox{MyTheme.thmx}$  .

You have a console application that contains the following code segment. (Line numbers are included for reference only.)

```
101 using (SPSite sice = new SPSite ("http://intranet" }}
02 {
```

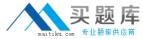

03 SPWeb web - site.OpenWeb (); 01

05 }

You need to programmatically apply the theme to a SharePoint site.

Which code segment should you add to the console application?

- A. ThmxTheme.SetThemeUrlForWeb(web, "/\_catalogs/theme/MyTheme.thmx", False);
- **B.** web.AlternateCssUrl = "/\_themes/MyTheme";
- **C.** web.ApplyWebTemplate("MyTheme.thmx");
- **D.** web.ThemedCssFolderUrl = "/\_themes/MyTheme";

### **Answer: A**

### **Explanation:**

MNEMONIC RULE: ThmxTheme

ThmxTheme.SetThemeUrlForWeb Method (SPWeb, String, Boolean)

http://msdn.microsoft.com/en-us/library/ee658324.aspx

#### **QUESTION NO: 13**

You need to create a Web Part that hides the out-of-the-box Ribbon on the current page. Which code segment should you include in the Web Part?

- **A.** SPRibbon.GetCurrent(me.Page).CommandUIVisible = false
- **B.** SPRibbon.GetCurrent(me.Page).Dispose()
- **C.** this.Page.FindControl("SPRibbon").Dispose()
- **D.** this.Page.FindControl("SPRibbon").Visible = false

#### **Answer: A**

#### **Explanation:**

MNEMONIC RULE: "CommandUIVisible"

There are two parts to the ribbon: the upper part, where other controls such as site actions can be put, and the Command UI part that has the buttons and controls. This property controls the lower part of the ribbon. So, if this property is set to false, the site actions still appear in the upper part of the ribbon, but no tabs and buttonsappear in the lower part.

Ribbon.CommandUIVisible Property

http://msdn.microsoft.com/en-us/library/microsoft.web.commandui.ribbon.commanduivisible.aspx